# **COMPUTER APPLICATION**

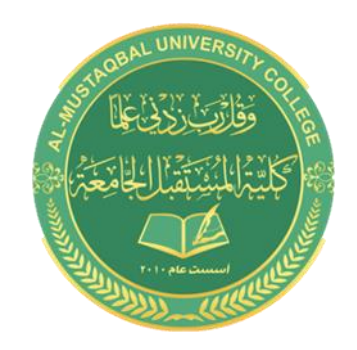

## **Web Browsers**

**By : Buthaina Al-Khafaji**

**2021-2022** 

#### **Web Browsing Software**

- "World Wide Web" or simple "Web" is the name given to all the resources of internet.
- The special software or application program with which you can access web is called **"Web Browser".**

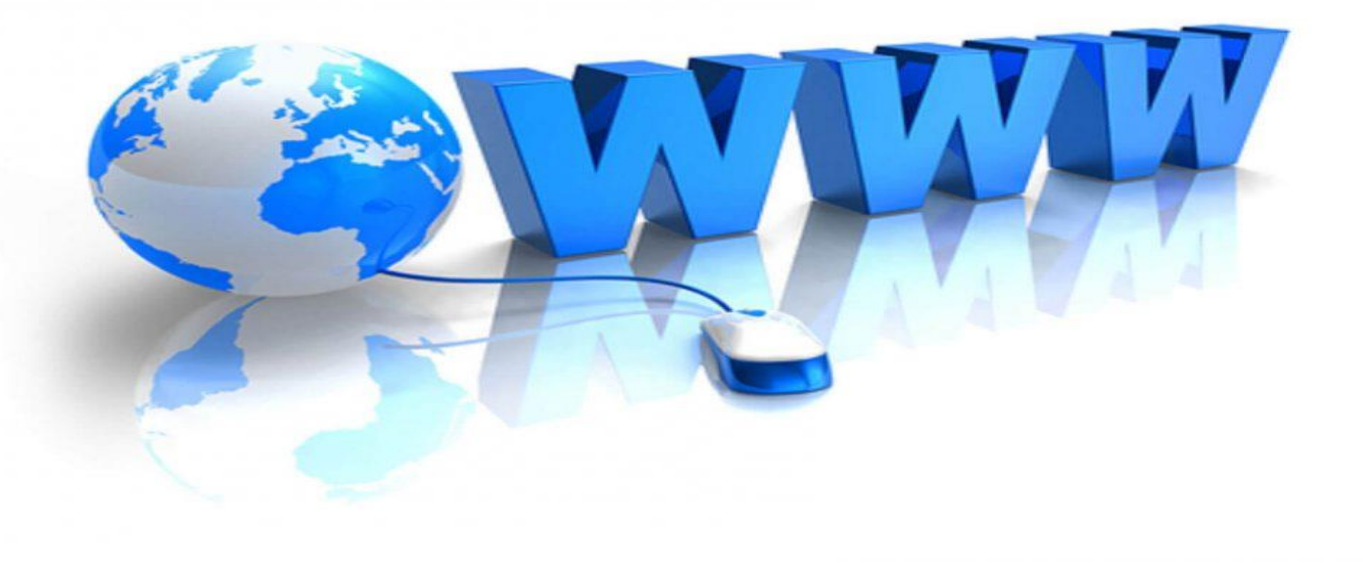

#### **Launching a Web Browser**

• Web browser is an application that is located on a computer's disk. Once you have an internet connection, you can launch a web browser using the following methods

#### **-Method 1**

**Step 1** − Go to "Start Menu"

**Step 2** − From the menu opened, click on the web browser (Mozilla, Google Chrome, Internet Explorer).

**-Method 2** − Alternate way is to click the shortcut icon on the taskbar or desktop.

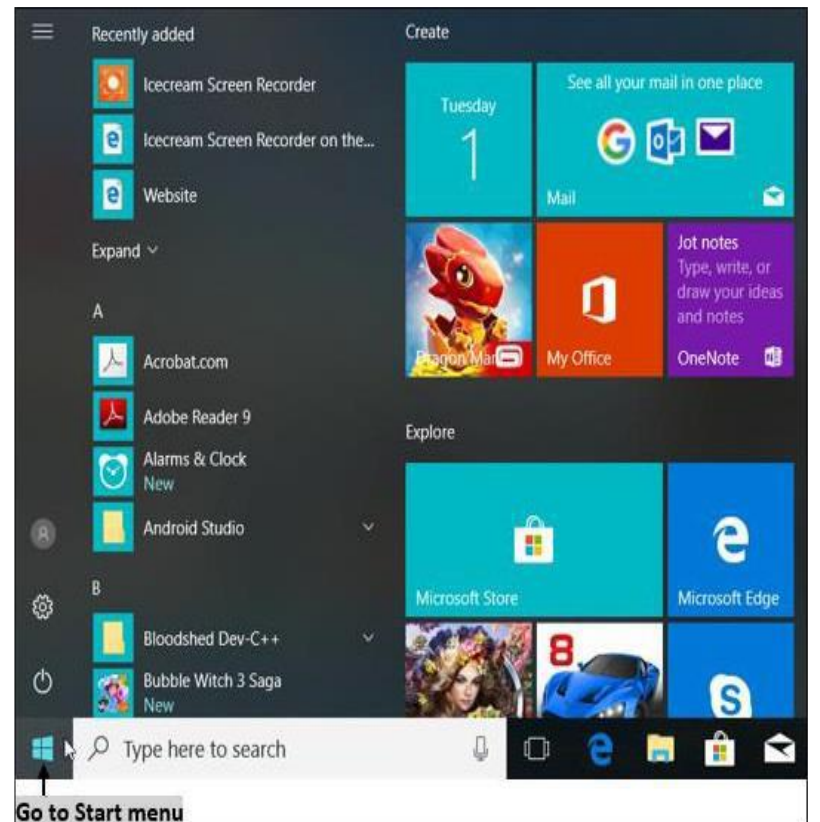

#### **Popular Web Browsing Software**

The most popular web browsing software includes:

#### **1. Google Chrome**

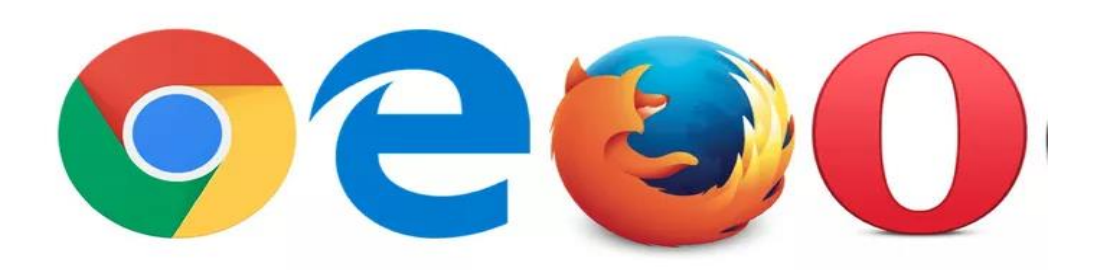

Google Chrome is a web browsing software developed in the year 2008 by Google Inc. First, it was designed for windows platform, and later adopted to Linux, Macintosh, and even Android. It is written using C++, Assembly, Python, and JavaScript.

#### **2. Mozilla Firefox**

Mozilla Firefox is a web browsing software developed in the year 2002 by the Mozilla Foundation. It is designed to work on all operating systems like Windows, Macintosh, Linux, and Android. It is written using C++, JavaScript, Rust, C, CSS, XUL, and XBL.

### **3. Opera**

### **4. Internet Explorer**

**Opera** & **Internet Explorer** are web browsing software developed in the year 1995 by Opera Software. It is designed to work on all operating systems like Windows, Macintosh, and Linux and is written using  $C++$ language.

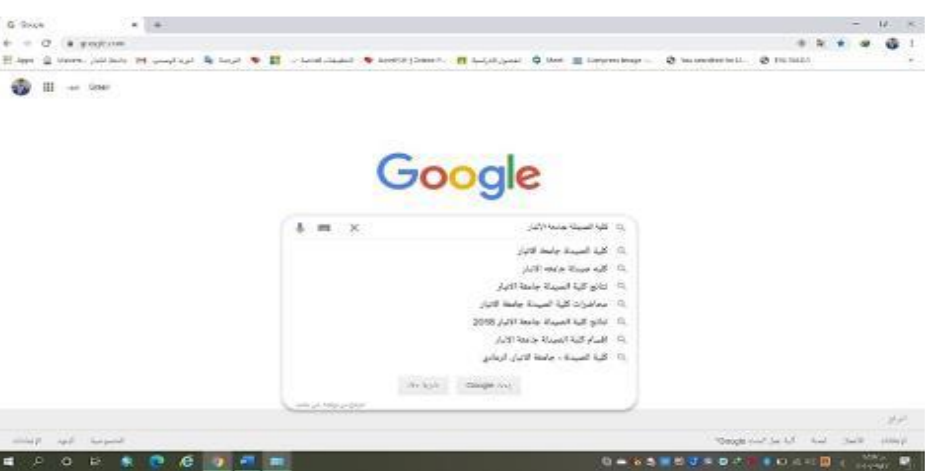

#### **Search Engines**

• Search Engine is an application that allows you to search for content on the web. It displays multiple web pages based on the content or a word you have typed.

The most popular search engines are listed below.

### **1. Google**

Google is the most popular and robust search engine launched in the year 1997 by Google Inc..

Beyond searching content, it also provides weather forecasts, sports score, temperatures, area codes, language translation, synonyms, etc. Now-a-days the advancement is still more, that it displays maps in a touch.

### **2. Bing**

#### **3. Yahoo**

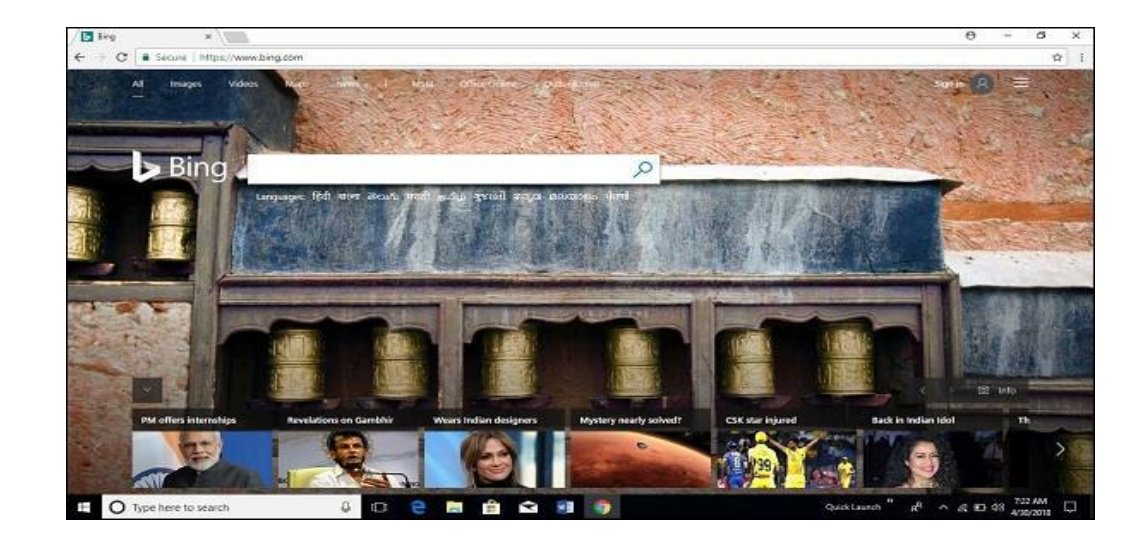

### **2. Bing**

### **3. Yahoo**

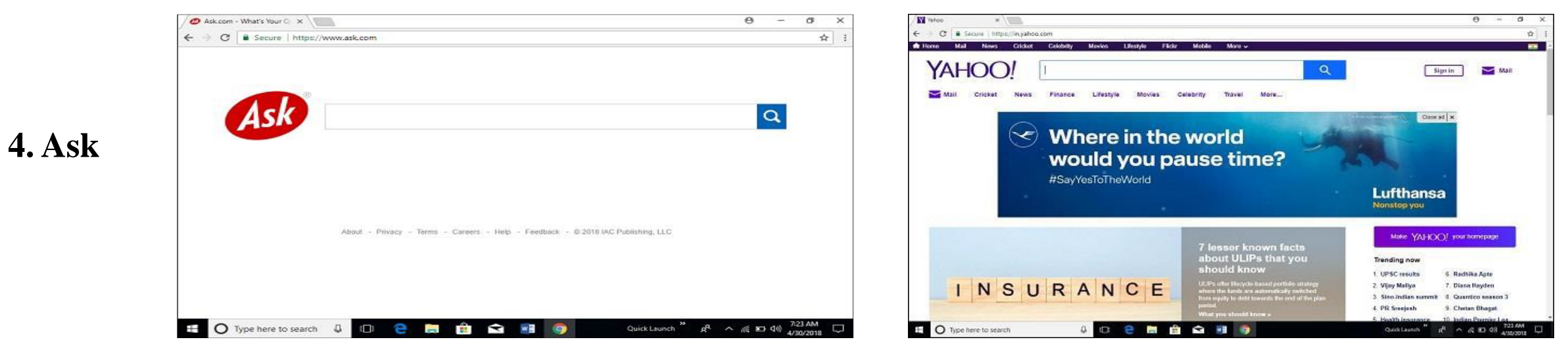

#### **Mail**

Electronic mail (email or e-mail) is a method of exchanging messages ("mail") between people using electronic devices., e-mail is a message that may contain text, files, images, or other attachments sent through a network to a specified individual or group of individuals.

#### • **Gmail**

Gmail is a free email service developed by Google. Users can access Gmail on the web and using third-party programs that synchronize email content through POP or IMAP protocols. Gmail started as a limited beta release on April 1, 2004 and ended its testing phase on July 7, 2009.

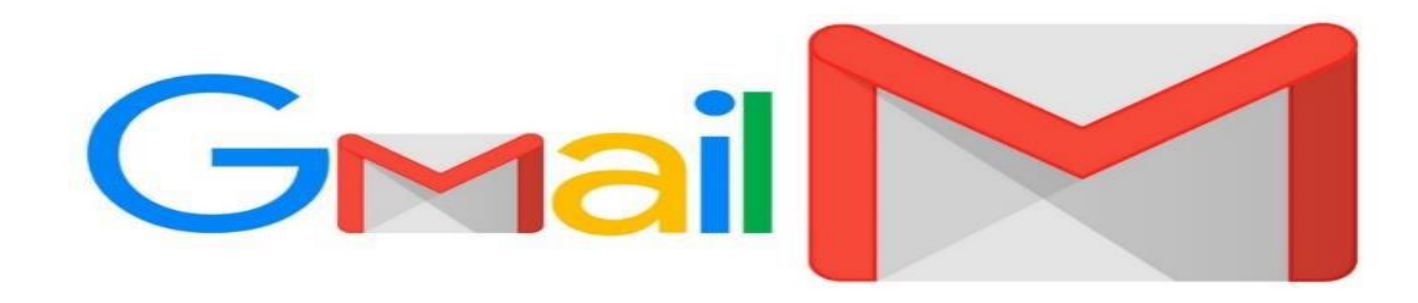

#### **Setting up a Gmail account**

To create a Gmail address, you'll first need to create a Google account. Gmail will redirect you to the Google account sign-up page. You'll need to provide some basic information like your name, birth date, gender, and location. You will also need to choose a name for your new Gmail address. Once you create an account, you'll be able to start adding contacts and adjusting your mail settings.

#### **To create an account:**

- 1. Go to **www.gmail.com**.
- **2.** Click **Create account**

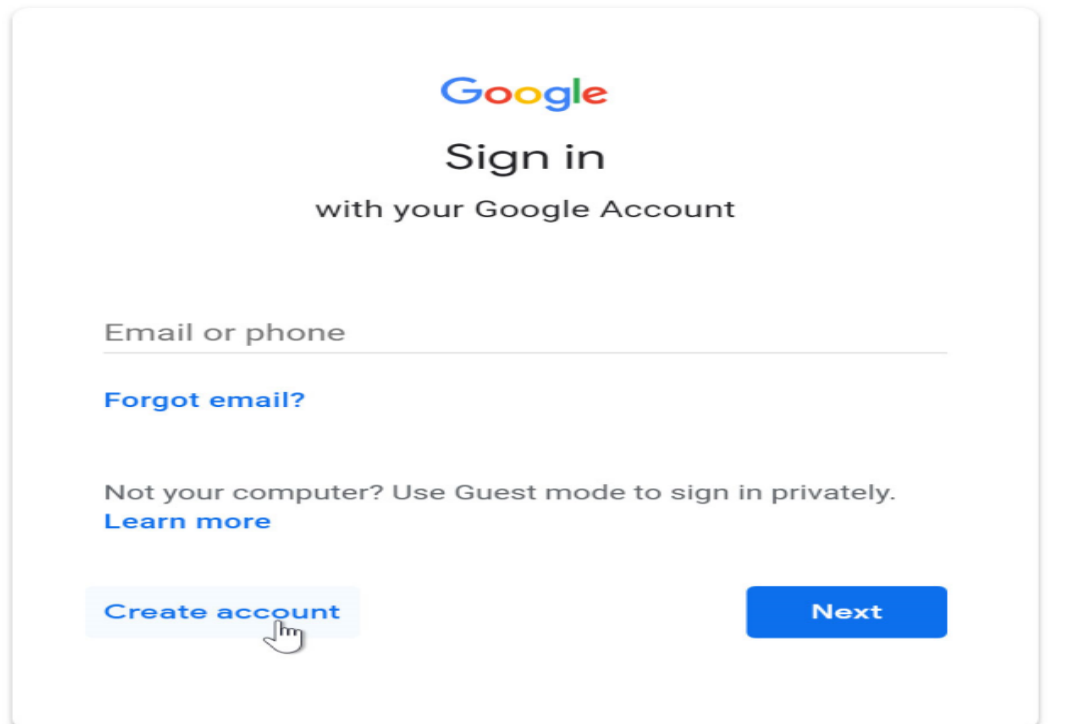

#### 3. The **sign-up** form will appear.

Follow the directions

by entering the required information.

#### Google

#### Create your Google Account

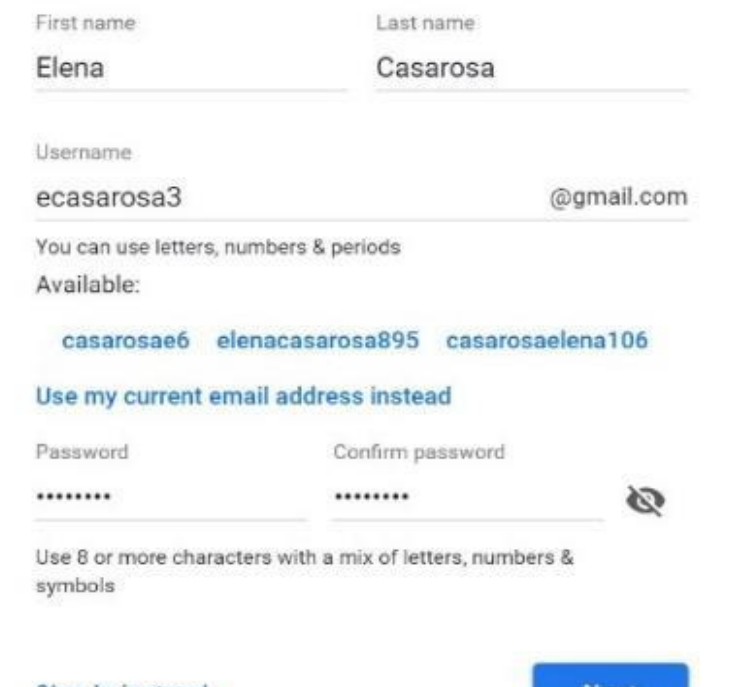

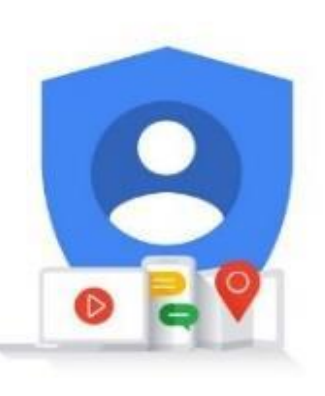

One account. All of Google working for you.

Sign in instead

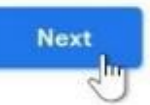

4. Next, enter your **phone number** to verify your account. Google uses a two-step verification process for your security.

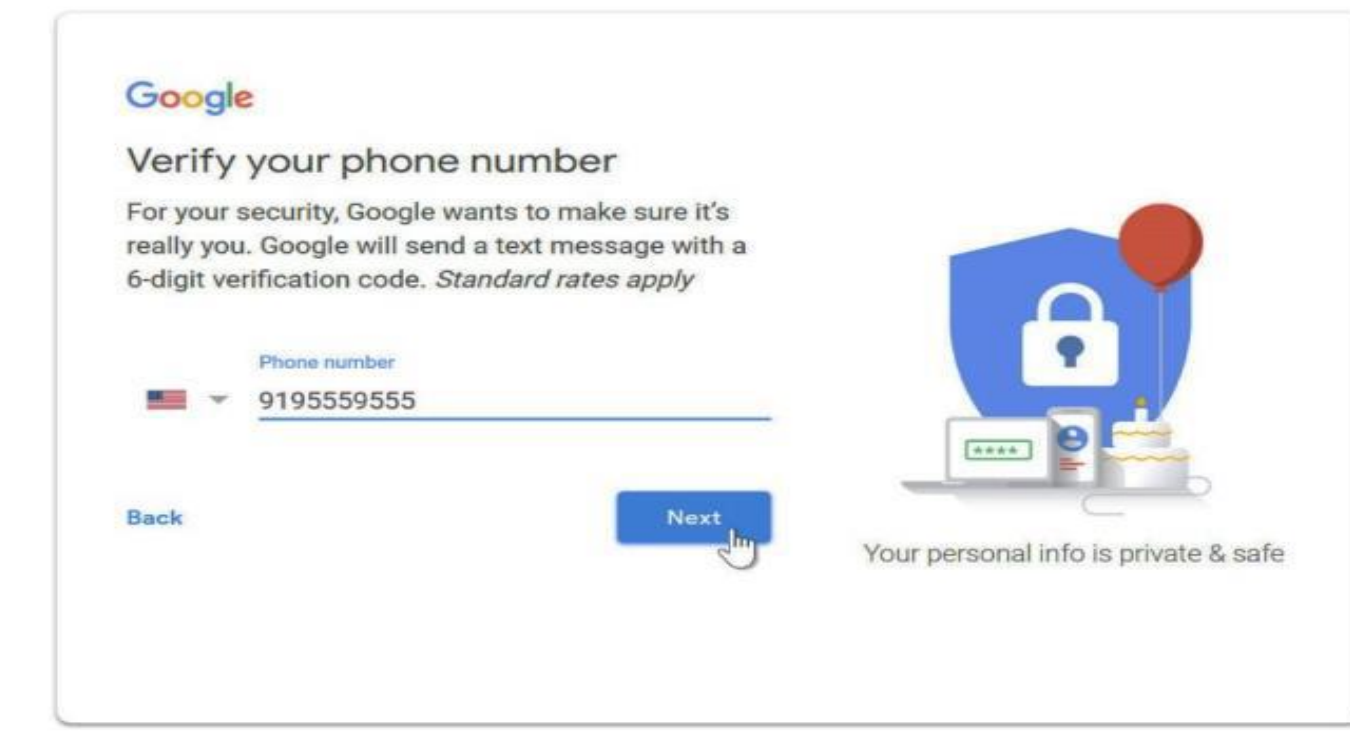

5. You will receive a text message from Google with a **verification code**. **Enter the code** to complete the account verification.

6. Next, you will see a form to enter some of your personal information, like your name and birthday.

7. Review **Google's Terms of Service** and **Privacy Policy**, then click **I agree**.

8**. Your account will be created.** 

#### Google

#### **Privacy and Terms**

We also combine this data among our services and across your devices for these purposes. For example, depending on your account settings, we show you ads based on information about your interests, which we can derive from your use of Search and YouTube, and we use data from trillions of search queries to build spell-correction models that we use across all of our services.

#### You're in control

Depending on your account settings, some of this data may be associated with your Google Account and we treat this data as personal information. You can control how we collect and use this data now by clicking "More Options" below. You can always adjust your controls later or withdraw your consent for the future by visiting My Account (myaccount.google.com).

agree

MORE OPTIONS V

Cancel

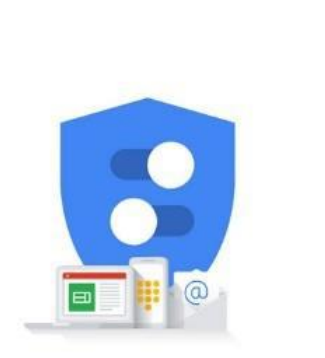

You're in control of the data we collect & how it's used

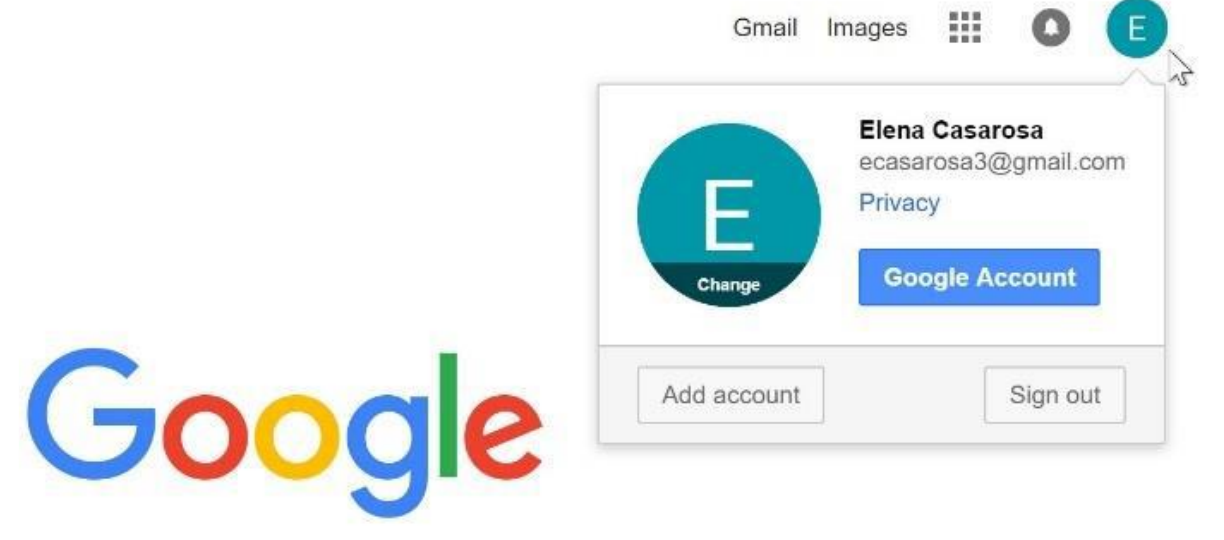

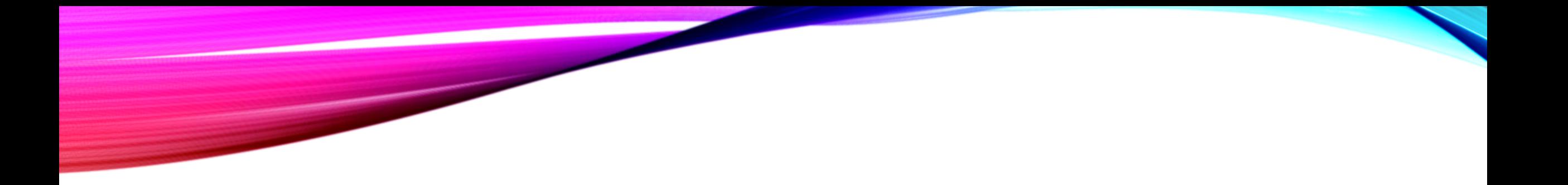

# **Any Question....?**